# How to Use Kaiho Industry EC Site

Thank you very much for your confidence and waiting to serve you the best container.

# URL : <u>https://kra-network.com/</u>

# **Table of Contents**

# **1. Preparation your order**

| 1-1. Sign up for free         | 1 |
|-------------------------------|---|
| 1-2. Sign in                  | 2 |
| -Fill out Account Information | 2 |
| -Contracting Procedures       |   |

## 2. Order

| 2-1. Stock Engine              | 5 |
|--------------------------------|---|
| 2-2. Parts for Dismantle       | 6 |
| 2-3. CKD                       |   |
| - CKD Parts Instruction        |   |
| 2-4. Request Order             |   |
| -How to Reply to Request Order |   |
| 3. Container Status            |   |
| 4. Purchased History           |   |
| 5. Issue Invoice               |   |

# 1. Preparation your order

## 1-1. Sign up for free

First of all, please create an account. Note that your e-mail address cannot be changed once it is registered.

| KAIHO               | Search by any words | Q. | Sign In Sign | up for free Criplish + JPY + |
|---------------------|---------------------|----|--------------|------------------------------|
| ategory 🗮 🕴 Catalog | Articles            |    |              | Contact Us                   |
|                     |                     |    |              |                              |

After creating an account, you will receive an email with the title "Verify your new account in Kaiho Industry" to your registered email address. Please click the verification link during the next 72 hours.

| Verify your new account in Kaiho Industry (外部) ⋗ 受信トレイ 🛪 💴日分 🗙                                                                 |
|----------------------------------------------------------------------------------------------------|
| no-reply@verificationemail.com<br>To kobayashi+0805 ↓<br>Please verify your email address by clicking on <u>Verify Email</u> . |
| <ul> <li>← 返信</li> <li>← 全員に返信</li> <li>→ 転送</li> </ul>                                                                        |
|                                                                                                    |
|                                                                                                    |
|                                                                                                    |
| Your registration has been confirmed!                                                                                          |
|                                                                                                    |

## 1-2. Sign in

Please click "Sign in" at HOME screen and enter your registered email address and password to sign in.

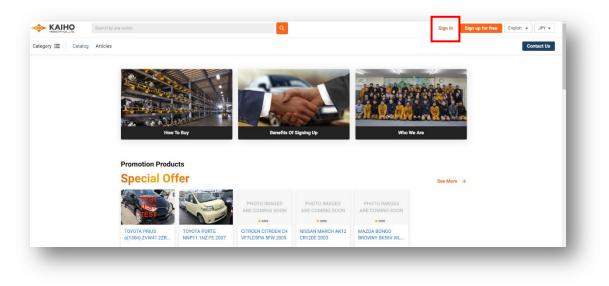

#### -Fill out Account Information

Please go to Mypage to fill out your account information.

Please click on Account Information and fill out your account information.

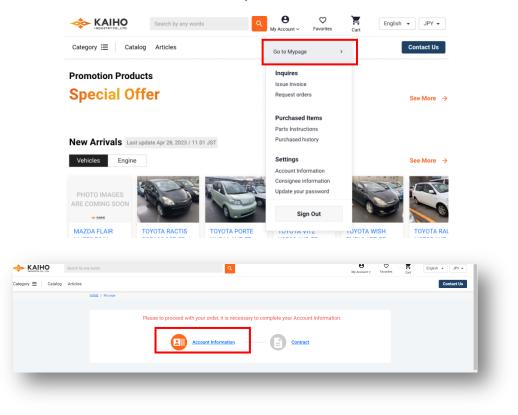

#### -Contracting Procedures

Please make a contract on Docusign from here.

| ease make a contract on | Docusign. |      |
|-------------------------|-----------|------|
| Account Infor           | mation    | Edit |
| Company Name            | Test 0805 |      |
|                         |           |      |

- Select "CONTINUE" to begin the signing process.
- Review the documents by scrolling or using the page thumbnails in the right-hand navigation pane.

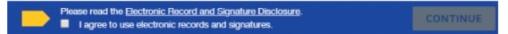

• When you are ready to sign, select the START tag on the left to begin. You are taken to the first tag requiring your action. Select the SIGN tag. You are asked to Adopt Your Signature.

| SIGN | SIGN         |  |
|------|--------------|--|
|      | Signature: x |  |

- · Verify that your name and initials are correct. If not, change them as needed.
- Select ADOPT AND SIGN to adopt and save your signature information and return to the document.

| Confirm your name, initials, and signature.                                                                                                    |                                                                                                    |                 |
|----------------------------------------------------------------------------------------------------|----------------------------------------------------------------------------------------------------|-----------------|
| full Name                                                                                                    | Initials                                                                                              |                 |
| Michael P                                                                                                    | MP                                                                                                    |                 |
| DocuSigned by:<br>Michael P<br>02387A3E8033485                                                                                                    | Mp Change Style                                                                                       |                 |
| By cloking Adopt and Sign, I agree that the signature and initials will be the electron<br>surposes when I (or my agent) use them on documents, including legally binding co<br>in initial. | nic representation of my signature and initials fi<br>ontracts - just the same as a pen-and-paper sig | or all<br>natur |

If you agree to all the terms of the contract, please sign the last page.

When you finish clicking all signature tags in the document, confirm signing by selecting FINISH.

|           | 署名       |                                                                                                    |
|-----------|----------|----------------------------------------------------------------------------------------------------|
| <u>DS</u> | イニシャル    |                                                                                                    |
| •         | ED继      | A0I170825                                                                                                    |
| ۵         | 署名曰      | first instance, if Purchaser initiates legal procedures against KI and (ii) any competent court in, if KI initiates legal procedures against Purchaser. |
| •         | 名前       | IN WITNESS WHEREOF, the parties hereto have caused this Agreement to be executed by their                                                               |
| 2         | 名        | duly authorized representatives by bind electronically the below contract, each party retaining the                                                     |
| 2         | 姓        | corresponding data thereof.                                                                                                    |
| ~         | メールアドレス  | For and on behalf of For and on behalf of                                                                                                    |
| -         | 会社名      | For and on behalf of For and on behalf of KAIHO INDUSTRY Co., Ltd.                                                                                      |
| -         | 役職       | #6<br>                                                                                                    |
| т         | テキスト     | Name: Takayuki Kondo Name:                                                                                                    |
|           | チェックボックス | Title: CEO Title:                                                                                                    |

% Citation : <u>https://support.docusign.com/s/articles/How-do-I-sign-a-DocuSign-document-Basic-Signing?language=en\_US&rsc\_301=&langSet=1</u>

#### **Important!**

• Once the DocuSign has been completed, you will have to send us a deposit of your container to start booking engines and parts.

• The initial deposit is of 1.500.000 JPY. Depending the cars or engines that you are choosing, it is possible that the person in charge of your account will ask you to make a new payment later. Before to load your container, the total amount of the container should be played.

• Every time that you will send us a transference, please, tell us name of the sender, amount sent and other details to be able to identify correctly your deposit.

• Before loading the container, we will kindly ask you to complete the 100% of the payment.

## 2. Order

## 2-1. Stock Engine

You can find stock engines from ①Engine enclosed with red square and ②search engine.

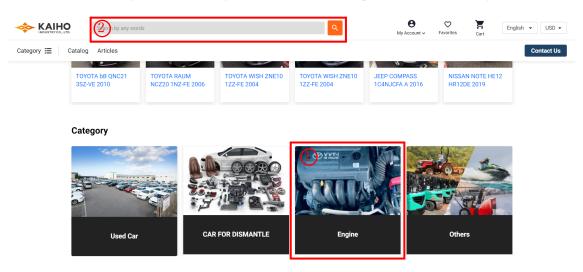

If you use the first way, you can go through all stock engines. Once you find the engine you want, please click "Add To Cart".

| n by any words | ٩                    | B<br>My Account ~ | Favorites | English 👻 USD 👻 |
|----------------|----------------------|-------------------|-----------|-----------------|
| les            |                      | ×                 |           | Contact Us      |
|                | Engine               |                   |           |                 |
|                | Without Catalyst     |                   |           | 営 Add To Cart   |
| ок             | Total                | \$ 942            | \$ 942    | V Favorite      |
|                | Cancel 📜 Add To Cart |                   |           |                 |
| OKta           | ZCU13904 VQ35DE      | NISSAN            | \$ 342    | 봇 Add To Cart   |
|                |                      |                   |           | V Favorite      |

You can use search engine with any words including car model and engine model.

- If the products photo has only an engine image like ①, you can take the same procedure as above.
- If the products photo says parts only like 2, please take the following procedure.

| Photo      | Ref No.       | Name                          | Maker  | Car name | Model Code | Price  |                              |
|------------|---------------|-------------------------------|--------|----------|------------|--------|------------------------------|
| Parts Only | 0001000438732 | TOYOTA VITZ KSP90 1KR-FE 2007 | τογοτά | VITZ     | KSP90      |        | Choose Parts →<br>♥ Favorite |
|            | 0003233368433 | 1KR-FE                        | τογοτά |          |            | \$ 266 | Add To Cart                  |

If you click product name highlighted with light blue, the page goes like the photo below. Please scroll down to go engine part and choose with or without catalyst. Your order completes by clicking "Confirm" which is on the bottom of the page.

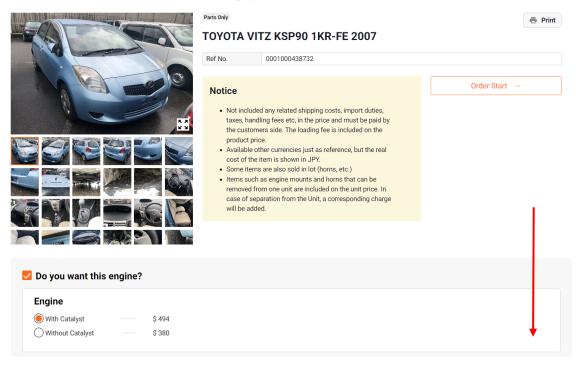

#### 2-2.Parts for Dismantle

When the product photo says "Parts Only", you can choose parts from its car. Please click the product name highlighted with light blue.

| Photo      | Ref No.       | Name                          | Maker  | Car name | Model Code | Price                        |
|------------|---------------|-------------------------------|--------|----------|------------|------------------------------|
| Parts Only | 0001000438732 | TOYOTA VITZ KSP90 1KR-FE 2007 | τογοτά | VITZ     | KSP90      | Choose Parts →<br>♥ Favorite |
| Parts Only | 0001000438128 | TOYOTA VITZ KSP90 1KR-FE 2010 | τογοτά | VITZ     | KSP90      | Choose Parts →<br>♥ Favorite |
| Parts Only | 0001000437219 | TOYOTA VITZ SCP90 2SZ-FE 2010 | ΤΟΥΟΤΑ | VITZ     | SCP90      | Choose Parts →<br>♥ Favorite |

Scroll down the page and you can order other parts. Please select the items that you want and click "Confirm" which is on the bottom of the page.

|                      | t As        | sy                                                      |                                                                |                         |                           |
|----------------------|-------------|---------------------------------------------------------|----------------------------------------------------------------|-------------------------|---------------------------|
| xteriors             |             |                                                         |                                                                |                         |                           |
| NOSE CUT<br>\$ 122   | F  <br>\$ : |                                                         | F DOOR ASSY RH<br>\$ 15                                        | F DOOR ASSY LH<br>\$ 15 | <b>REAR CUT</b><br>\$ 152 |
| Suspensior           | ns          |                                                         |                                                                |                         |                           |
| F AXLE ASS<br>\$ 106 |             | F STRUT ASSY RH<br>\$ 19                                | F STRUT ASSY<br>\$ 19                                          | LH REAR HOUSIN<br>\$ 61 | IG ASSY                   |
| nteriors             |             |                                                         |                                                                |                         |                           |
| STEERING /           | ASSY        |                                                         |                                                                |                         |                           |
| Ş TI                 |             |                                                         |                                                                |                         |                           |
| 5                    | Sele        | ct Parts                                                |                                                                |                         |                           |
| Ex                   |             |                                                         |                                                                |                         |                           |
|                      | xterior     | s Engine Syster                                         | ns Suspensions                                                 | Interiors               |                           |
|                      | xterior     | s Engine Syster                                         | ns Suspensions                                                 | Interiors               |                           |
|                      |             |                                                         |                                                                | Interiors               |                           |
|                      |             | Name                                                    | RH NOSE CUT                                                    | Interiors               |                           |
|                      |             | Name<br>HEADLIGHT ASSY                                  | RH NOSE CUT                                                    | Interiors<br>MPER ASSY  |                           |
|                      |             | Name<br>HEADLIGHT ASSY<br>HEADLIGHT ASSY                | RH NOSE CUT<br>LH NOSE CUT<br>NOSE CUT F BUN                   |                         |                           |
|                      |             | Name<br>HEADLIGHT ASSY<br>HEADLIGHT ASSY<br>FOG LAMP RH | RH NOSE CUT<br>LH NOSE CUT<br>NOSE CUT F BUN                   | MPER ASSY               |                           |
|                      |             | Name<br>HEADLIGHT ASSY<br>HEADLIGHT ASSY<br>FOG LAMP RH | RH NOSE CUT<br>LH NOSE CUT<br>NOSE CUT F BUN<br>NOSE CUT F BUN | MPER ASSY               |                           |

## 2-3. CKD

If you look for cars for CKD, please go to "CAR FOR DISMANTLE".

Category

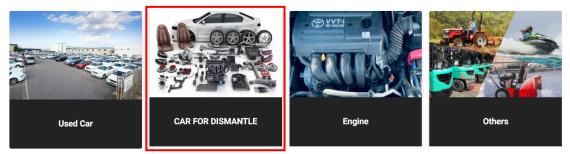

Please click the car whose photo say CKD to see the details. The details contain engine movie, specification such as car model, year, and engine model, and engine rank. Your order completes with clicking "Add To Cart". **You do not have to make a parts instruction at this point**, and how to make a parts instruction is on the following part.

| Parts Only                                         | 0001000436095 | MITSUBISHI DELICA SPACE GEAR PE8W 4M40 1996 | MITSUBISHI | DELICA SPACE<br>GEAR | PE8W  |        | Choose Parts >            |
|----------------------------------------------------|---------------|---------------------------------------------|------------|----------------------|-------|--------|---------------------------|
| СКО                                                | 0001000437593 | TOYOTA BELTA SCP92 2SZ-FE 2006              | τογοτα     | BELTA                | SCP92 | \$ 912 | ¥ Add To Cart<br>Favorite |
| PHOTO IMAGES<br>ARE COMING SOON<br>ARE COMING SOON | 0001000437415 | SUZUKI WAGONR STINGRAY MH34S R06A 2014      | SUZUKI     | WAGONR<br>STINGRAY   | MH34S |        | Choose Parts >            |

#### -CKD Parts Instruction

You can check your ordered car for dismantle from "Parts instruction" and can make a parts instruction there. The instruction for how to use is introduced by following YouTube video. Please go visit the video for the details.

(YouTube-How to introduce Parts instructions for each CKD: https://youtu.be/dH3 uSFy9kM)

| KAIHO               | Search by any words                                                                                                    | 3                                | ٩    | O<br>My Account ∽                                           | ♥<br>Favorites       | Cart  | English 🔹 JPY 🕶 |
|---------------------|----------------------------------------------------------------------------------------------------|----------------------------------|------|-------------------------------------------------------------|----------------------|-------|-----------------|
| Category 📃 Category | atalog Articles                                                                                                    |                                  |      | Go to Mypage                                                | >                    |       | Contact Us      |
|                     | Parts Instructio                                                                                                    | ns                               |      | Inquires<br>Issue invoice<br>Request order                  | 'S                   |       |                 |
|                     | Photo                                                                                                    | TIN                              | Stat | Purchased I<br>Container Sta                                | tus<br>ions. 23/4/10 | lline |                 |
|                     |                                                                                                    | TOYOTA MARKE GX110 1GFE 2002     | ß    | Settings<br>Account Infor<br>Consignee inf<br>Update your p | ormation             |       |                 |
|                     |                                                                                                    | TOYOTA PLATZ SCP11 152-FE 2004   | G    | Sigr                                                        | ·                    |       |                 |
|                     | The second second secon | NISSAN LIBERTY RNM12 OR20DE 2002 | Do   | one                                                         |                      |       |                 |

## 2-4. Request Order

If used car, car for dismantle, engine, and other parts that you want are not appeared on EC site, please scroll down top page, and click Search. You can check the order flow from the following YouTube video, so please go visit it.

(YouTube- How to request parts non available in stock: https://youtu.be/SbYzVObfhn4)

| KAIHO              | Search by any words                                          |               |                 | ٩          |      | <b>●</b><br>My Account ~ | <b>⊘</b><br>Favorites | Cart | English 👻 JPY 🕶 |
|--------------------|--------------------------------------------------------------|---------------|-----------------|------------|------|--------------------------|-----------------------|------|-----------------|
| Category 🔚 Catalog | Articles                                                     |               |                 |            |      |                          |                       |      | Contact Us      |
|                    |                                                              | <u>`</u> ∎' ⊑ |                 |            |      |                          |                       |      | 8               |
|                    | Used Car                                                     | CAR FOR       | DISMANTLE       | Engine     | •    |                          | Others                |      |                 |
|                    |                                                              |               |                 |            |      |                          |                       |      |                 |
|                    |                                                              |               |                 |            |      |                          |                       |      |                 |
| Sr                 | oare Parts Order                                             |               |                 |            |      |                          |                       |      |                 |
|                    | u can search items not present in c                          | our stock.    |                 |            |      |                          |                       |      |                 |
| 5                  | STEP 1                                                       |               | STEP 2          |            | ST   | TEP 3                    |                       |      |                 |
|                    | Search vehicles by selecting ma<br>car model and model code. | aker          | Add vehicles to | your cart. | ) Cr | reate parts Inst         | ruction.              |      |                 |
|                    |                                                              |               |                 | earch      |      |                          |                       |      |                 |
|                    |                                                              |               |                 |            |      |                          |                       |      |                 |

Please fill in maker, car name, and model code at this point and click the box on the right side.

# **Spare Parts Order**

×

Select Maker, Car name and Model. Then select car for parts reference prices.

| ΤΟΥΟΤΑ | Maker -      | Maker              | ΤΟΥΟΤΑ        |
|--------|--------------|--------------------|---------------|
| WISH   | Car Name 🔹   | Car name<br>Model  | WISH<br>ZNE10 |
| ZNE10  | Model Code 👻 | Reference<br>Price | ¥O            |
|        | Search       |                    |               |

It is needed to select year beforehand. You can choose itself as used car, engine, or other parts. Please fill in quantity and click this 🔹 to add.

| Maker<br>Car name<br>Model | TOYOTA<br>WISH<br>ZNE10                               |             |                                                                                     | Car Reference Price                        | ~<br>~    |  |
|----------------------------|-------------------------------------------------------|-------------|-------------------------------------------------------------------------------------|--------------------------------------------|-----------|--|
|                            | ided any related shippir<br>ing fee is included on tl |             | fees etc, in the price and must be paid by the customers side.                      | Re           Have a           Contact or 0 | question? |  |
| • This is a                |                                                       |             | m is shown in JPY.<br>ge auciton market's price records and sales results in Japan. |                                            |           |  |
| Parts L                    | ist                                                   |             |                                                                                     |                                            |           |  |
| EXTERIORS                  | ENGINE SYSTEMS                                        | SUSPENSIONS |                                                                                     |                                            |           |  |
| Name                       |                                                       |             | Reference Price                                                                     | Quantity                                   | Cart      |  |
| F BUMPE                    | RASSY                                                 |             | \$ 22                                                                               | 1                                          | +         |  |

To complete your request, please click "Confirm". If "Confirm" is not appeared on the bottom of the page, please make sure if you click add-to-cart bottom.

| KAIHO            | Search by any words     | Q        | O<br>My Account ~ | ♥<br>Favorites  | Cart        | English | • JPY •    |
|------------------|-------------------------|----------|-------------------|-----------------|-------------|---------|------------|
| Category 🗮 Catal | og Articles             |          |                   |                 |             |         | Contact Us |
|                  | FOG LAMP RH             | ¥ 800    |                   | 0               | +           |         |            |
|                  | FOG LAMP LH             | ¥ 800    |                   | 0               | +           |         |            |
|                  | BONNET                  | ¥ 2,000  |                   | 0               | +           | -       |            |
|                  |                         |          |                   |                 |             |         |            |
|                  | Item                    | Quantity |                   |                 | Reference P | rice    |            |
|                  | F BUMPER ASSY<br>Remove | 1        |                   |                 | ¥ 3,0       | 000     |            |
|                  |                         |          | Tota              | al Reference Pr | rice ¥3,    | 000     |            |
|                  |                         |          |                   |                 | Confi       | rm      | ]          |

## -How to Reply to Request Order

Please go to Request order to see if there is any update on your order.

|               | Search by any v                | vords        |                                        | Q            |             | ♥         ♥           My Account ✓         Favorites                 | Cart E | English 👻 JPY 👻 |
|---------------|--------------------------------|--------------|----------------------------------------|--------------|-------------|----------------------------------------------------------------------|--------|-----------------|
| Category 🗮 Ca | atalog Articles                |              |                                        |              |             | Go to Mypage                                                         | >      | Contact Us      |
| £             | HOME / <u>My page</u> / Reques | t order      |                                        |              |             | Inquires                                                             |        |                 |
|               | Request orde                   | er           |                                        |              |             | Issue invoice<br>Request orders                                      |        |                 |
|               | Select All Parts               | Select 0 Ite | Cancel Selected Item - Apply           |              |             | Purchased Items                                                      |        |                 |
|               | Ref No.                        | Contact #    | Name                                   | Message      | Status      | Container Status<br>Parts Instructions                               |        |                 |
|               |                                | 172          | TOYOTA WISH ZNE10 F BUMPER ASSY 501010 | Last History | Negotiation | Purchased history Settings                                           | Ą      |                 |
|               |                                | 171          | VQ35DE                                 | Last History | Pending     | Account Information<br>Consignee information<br>Update your password | ۷      |                 |
|               |                                | 170          | 4811                                   | Last History | Pending     | Sign Out                                                             | SHI    |                 |

The photos and the price for your each order can be seen, after we send them, by clicking the highlighted parts name with light blue.

| Request orde     | er            |                                        |              |         |            |            |
|------------------|---------------|----------------------------------------|--------------|---------|------------|------------|
| Select All Parts | Select 0 Iten | Cancel Selected Item - Apply           |              |         |            |            |
| Ref No.          | Contact #     | Name                                   | Message      | Status  | Date       | Maker      |
|                  | 172           | TOYOTA WISH ZNE10 F BUMPER ASSY 501010 | Last History | Pending | 2023/04/21 | ΤΟΥΟΤΑ     |
|                  | 171           | VQ35DE                                 | Last History | Pending | 2023/04/21 | NISSAN     |
|                  | 170           | 4811                                   | Last History | Pending | 2023/04/21 | MITSUBISHI |

If you scroll right, you can see the more details of your order including its reference price.

| Request orde     | er            |                |             |            |          |            |      |           |
|------------------|---------------|----------------|-------------|------------|----------|------------|------|-----------|
| Select All Parts | Select 0 Item | Cancel Selecte | ed Item 👻 🗛 | pply       |          |            |      |           |
|                  | Message       | Status         | Date        | Maker      | Car name | Model Code | Year | Price     |
| ASSY 501010      | Last History  | Pending        | 2023/04/21  | ΤΟΥΟΤΑ     | WISH     | ZNE10      | 2010 | ¥ 3,000   |
|                  | Last History  | Pending        | 2023/04/21  | NISSAN     |          |            |      | ¥ 45,000  |
|                  | Last History  | Pending        | 2023/04/21  | MITSUBISHI |          |            |      | ¥ 100,000 |

Please send accepted or cancel over message.

| Ref No.               |                                         |  |   |
|-----------------------|-----------------------------------------|--|---|
| Reference             | Price for Car ¥3,000                    |  |   |
|                       |                                         |  |   |
|                       |                                         |  |   |
| essage                |                                         |  |   |
| essage                |                                         |  |   |
|                       | ura Masumi                              |  | , |
| Asak<br>2023          | <b>ura Masumi</b><br>/04/24 PM 04:00:59 |  |   |
| 🗻 Asak                | <b>ura Masumi</b><br>/04/24 PM 04:00:59 |  |   |
| Asak<br>2023<br>16,00 | <b>ura Masumi</b><br>/04/24 PM 04:00:59 |  |   |

#### 3. Container Status

You can see your container contents and download the custom clearance document from "Container Status".

(YouTube-How to check your container status: <u>https://youtu.be/xAx1gWy\_6V0</u>)

| KAIHO         | Search by any wor            | ds                                                                                      | ٩                                 | O     Y     English ▼     JPY ▼       My Account ▼     Favorites     Cart     English ▼     JPY ▼ |
|---------------|------------------------------|-----------------------------------------------------------------------------------------|-----------------------------------|---------------------------------------------------------------------------------------------------|
| Category 🗮 Ca | talog Articles               |                                                                                         |                                   | Go to Mypage                                                                                      |
| E             | IOME / My.page / Container S | Xtatus                                                                                  |                                   | Inquires<br>Issue invoice                                                                         |
|               | Invoice No.                  | TEST00-021                                                                              |                                   | Request orders                                                                                    |
|               | Container Type               | 20                                                                                      | Statement Of Account              | Purchased Items                                                                                   |
|               | Container Status             | 30%                                                                                     | Balance                           | Container Status     Parts Instructions                                                           |
|               | Trade Terms                  | FOB                                                                                     | Packing List                      | Purchased history                                                                                 |
|               | Vanning Date                 | 2023/04/21                                                                              |                                   | Settings                                                                                          |
|               | ETD                          | 2023/03/30                                                                              | Proforma Invoice<br>Sales Invoice | L Account Information<br>Consignee information                                                    |
|               | ETA                          |                                                                                         | Commercial Invoice                | Update your password                                                                              |
|               | Port of Loading              |                                                                                         | Surrender B/L                     | Sign Out                                                                                          |
|               | Port of Discharge            |                                                                                         |                                   |                                                                                                   |
|               | Final Destination            |                                                                                         | B/L Draft                         | C Download                                                                                        |
|               | Consignee                    | Test Trading Company. St. Test 2, 1 <sup>st</sup> floor,<br>Test, 12345 TEL+12-345-6789 | , Note                            | 4<×□                                                                                              |
|               | Notify Party                 |                                                                                         |                                   |                                                                                                   |

The left box shows container information, and in the right side, you can download the custom clearance document enclosed by red line.

| Invoice No.      | TEST00-021                                                                              |                                   |                       |
|------------------|-----------------------------------------------------------------------------------------|-----------------------------------|-----------------------|
| ntainer Type     |                                                                                         | Statement Of Account              | Download              |
| container Status | 85%                                                                                     | Balance                           | ¥3,800,000            |
| rade Terms       |                                                                                         | Packing List                      | Download              |
| anning Date      | 2023/03/28                                                                              |                                   |                       |
| rD               | 2023/04/02                                                                              | Proforma Invoice<br>Sales Invoice | Link to issue invoice |
| ТА               |                                                                                         | Commercial Invoice                | Download              |
| ort of Loading   | KOBE, JAPAN                                                                             | Surrender B/L                     | Download              |
| ort of Discharge | VLADIVOSTOK, RUSSIA                                                                     | -                                 |                       |
| al Destination   | VLADIVOSTOK, RUSSIA                                                                     | B/L Draft                         | Download              |
| consignee        | Test Trading Company. St. Test 2, 1 <sup>st</sup> floor,<br>Test, 12345 TEL+12-345-6789 | Note                              | コメント                  |
| lotify Party     | SAME AS CONSIGNEE                                                                       |                                   |                       |
| hipping Company  |                                                                                         |                                   |                       |
| /essel           |                                                                                         |                                   |                       |

Bottom part of this page shows total container price and weight.

If you scroll right, the statuses for each part are appeared. There are five statuses including Pending, Confirmed, Cancel, Preproduction, and Not Adjudicated.

Pending: Your order is still on negotiation.

Confirmed: Your order goes through.

Cancel: Your order is canceled.

Preproduction: Your ordered part is ready to be dismantled.

Not Adjudicated: Your order does not go through.

| ital price | ¥ 2,441,0    | <b>00</b> то    | otal weight      | 2,062 k        | g                        |                  |                 |                        |            |                      |              |
|------------|--------------|-----------------|------------------|----------------|--------------------------|------------------|-----------------|------------------------|------------|----------------------|--------------|
| OMPL       | ETE KNOCK DO | NWN             |                  |                |                          |                  |                 |                        | Sub tota   | price ¥ 580,000      | ) / 3 set    |
| tity       | Total price  | Packing<br>Cost | Dismantle<br>Fee | Weight<br>(kg) | Car name                 | Vehicle<br>Model | Engine<br>Model | Drive 1/TM/<br>Drive 2 | Order Date | Confirmation<br>Date | Status       |
|            | 290,900      | 5,900           | 0                | 0              |                          |                  | 1JZ-GE          | FR/AT/2WD              | 2023/04/07 |                      | Pending      |
|            | 200,000      | 0               | 0                | 0              | GOLF                     | WVWZZZ<br>AU     | CJZ             | FF/AT/2WD              | 2023/02/17 | 2023/03/08           | Confirmed    |
|            | 210,000      | 0               | 0                | 0              | E-CLASS<br>STATION WAGON | WDB2112<br>5     | 272M30          | FR/AT/2WD              | 2023/02/09 | 2023/03/01           | Confirmed    |
|            | 170,000      | 0               | 0                | 0              |                          |                  | 272             | FR/AT/2WD              | 2023/02/17 | 2022/06/15           | Preproductio |

ENGINE

Sub total price ¥1,327,000 / 31 unit 🗸

## 4. Purchased History

Purchased history per container can be seen from "Purchased history". This would be needed after your container arrives at your port. While Container status has only recent container information, this includes past containers information.

| KAIHO             | Search  | h by any words    |               |                           |                           | ٩                |          | <b>●</b><br>My Account ~                      | <b>♡</b><br>Favorites | Cart | English 👻 JPY 👻 |
|-------------------|---------|-------------------|---------------|---------------------------|---------------------------|------------------|----------|-----------------------------------------------|-----------------------|------|-----------------|
| Category 🗮 Catalo | g Artic | les               |               |                           |                           |                  |          | Go to Mypage                                  | >                     |      | Contact Us      |
| HOME              |         | / Purchased histo |               |                           |                           |                  |          | Inquires<br>Issue invoice<br>Request orders   |                       |      |                 |
|                   | No.     | Invoice No.       | Container No. | Total Payment             | Balance Payment           | Shipping Company | ETD      | Container Status<br>Parts Instructions        |                       |      |                 |
|                   | 2839    | LB00-022          |               | -                         | 2023/04/21<br>¥ 3,800,000 |                  | 2023/03/ |                                               |                       | ss   |                 |
|                   | 1059    | LB00-021          | MRKU7213151   | 2023/01/30<br>¥ 4,009,732 | -                         | COSCO SHIPPING   | 2023/02/ | Settings<br>Account Inform<br>Consignee infor |                       |      |                 |
|                   |         |                   |               |                           | ۲ (                       | >                |          | Update your pas                               |                       |      |                 |

The number in Invoice No. refers to container No, so choose the proper one to go through your past order.

| No.  | Invoice No. | Container No. | Total Payment | Balance Payment | Shipping Company | ETD          | ETA           | Status      |
|------|-------------|---------------|---------------|-----------------|------------------|--------------|---------------|-------------|
| 2839 | TEST00-021  |               | - 2023/04/21  |                 |                  | 2023/03/30   |               |             |
| 2839 | TEST00-021  |               | -             | ¥ 3,800,000     |                  | 2023/03/30   |               | In progress |
| 1059 | TEST00-022  | TEST 7213151  | 2023/01/30    | -               |                  | 0000 (00 (05 | 0000 (00 (0 4 |             |
| 1029 |             | TEST /213151  | ¥ 4,009,732   |                 | COSCO SHIPPING   | 2023/02/05   | 2023/03/24    | Loaded      |

The left box shows container information, and in the right side, the custom clearance document enclosed by red line can be downloaded. You can also go through the container contents by Packing list.

| Invoice No.       | BA00-016                                                                                      |                           |                       |
|-------------------|-----------------------------------------------------------------------------------------------|---------------------------|-----------------------|
| Container Type    |                                                                                               | Statement Of Account      | C Download            |
| Container Status  | 0%                                                                                            | Balance                   | *0                    |
| Trade Terms       |                                                                                               | Packing List              | Oownload              |
| Vanning Date      | 2023/03/28                                                                                    | Proforma Invoice          |                       |
| ETD               | 2023/04/02                                                                                    | Sales Invoice             | Link to issue invoice |
| ETA               |                                                                                               | Commercial Invoice        | Download              |
| Port of Loading   | KOBE, JAPAN                                                                                   | Surrender B/L             | Download              |
| Port of Discharge | VLADIVOSTOK, RUSSIA                                                                           | Concession concession and |                       |
| Final Destination | VLADIVOSTOK, RUSSIA                                                                           | B/L Draft                 | Download              |
| Consignee         | MegaBel LLC9 Lozhinskaya St., entrance 2,<br>1st floor, Minsk 220125TEL:+375 29 382-<br>43-14 | Note                      | コメント                  |

# 5. Issue Invoice

After choosing used car, car for dismantle, engine, and other parts, please go to "Issue invoice" to request proforma invoice.

| gory ⊞ | Catalog Articles               |                |            |                  |        | Go to Mypage                                  | >     | Contact |
|--------|--------------------------------|----------------|------------|------------------|--------|-----------------------------------------------|-------|---------|
|        | HOME / My page / Issue invoice |                |            |                  | _      | do to mypage                                  |       |         |
|        |                                |                |            |                  |        | Inquires                                      |       |         |
|        |                                |                |            |                  |        | Issue invoice<br>Request orders               |       |         |
|        | Proforma invoid                | e confirmation |            |                  |        |                                               |       |         |
|        |                                |                |            |                  |        | Purchased Items                               |       |         |
|        | Request proforma inv           | voice          |            |                  |        | Container Status<br>Parts Instructions        |       |         |
|        | Slip Number                    | Invoice Type   | Date       | Download invoice | Sign b | Purchased history                             | /ment |         |
|        | 5                              |                | 2023/04/21 | Download         | Sign b | Settings                                      |       |         |
|        | 6                              | PROFORMA       | 2023/04/21 | Download         | Finish | Account Information                           |       |         |
|        |                                |                |            |                  |        | Consignee information<br>Update your password |       |         |
|        | 4                              |                | 2022/11/01 | Download         | Sign b |                                               |       |         |
|        | 3                              |                | 2022/09/26 | Download         | Sign b | Sign Out                                      |       |         |
|        |                                |                |            |                  |        |                                               |       |         |
|        |                                |                |            |                  |        |                                               |       |         |
|        |                                |                | <          | 1                |        |                                               |       |         |

Proforma invoice is issued by ①Request proforma invoice.

The uploaded invoice can be checked by ②Download invoice. If the invoice is appropriate, please click ③Sing back. Sing back turns into Finished after this process.

| Proforma invoice con     | firmation    |            |                  |            |                         |
|--------------------------|--------------|------------|------------------|------------|-------------------------|
| Request proforma invoice |              |            |                  |            |                         |
| Slip Number              | Invoice Type | Date       | Download invoice | Sign back  | Upload proof of payment |
| 5                        |              | 2023/04/21 | Download         | Sign back  | 🛆 Upload                |
| 6                        | PROFORMA     | 2023/04/21 | 2                | 3 Finished | Upload                  |
| 4                        |              | 2022/11/01 | Download         | Sign back  | Upload                  |
| 3                        |              | 2022/09/26 | Download         | Sign back  | 🛆 Upload                |